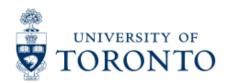

# Financial Advisory Services & Training Financial Services Department www.finance.utoronto.ca

Work Instruction

# **Budget to Plan Reconciliation**

#### When to Use

The purpose of this report is to reconcile operating and/or ancillary FM budgets in one or many funds center(s), against the CO plan set up in the cost centers and/or internal orders listed in the *Linking Table\** for a single fiscal year and for various budget/plan versions as follows:

#### During the annual budget/planning process:

This report can be used to track and reconcile the CO plans loaded into the cost centers and/or internal orders with the amounts recorded on the Divisional Budget Schedule (aka Target Budget Letter) which has been loaded into version 99 of the FM budget.

#### At the beginning of a new fiscal year:

This report can be used to provide an audit trail of the cost center and/or internal order plans which contributed to the make up of version 1 of the FM budget.

#### During the year:

This report can be used to compare, track changes and perhaps reconcile cost center and/or internal order plans with version 0 of the FM budget.

\*Linking Table refers to the SAP report "Commitment Accounting Assignments" (see the reference guide located at: <a href="http://www.finance.utoronto.ca/fast/qrg/rptmd/fmlist/acctassignmnt.htm">http://www.finance.utoronto.ca/fast/qrg/rptmd/fmlist/acctassignmnt.htm</a>).

Note: The linking table information is fiscal year specific; i.e. the linking table information presented in a report will be reflective of the fiscal year identified in the selection criteria. To illustrate, let's examine the impact of a change made in fiscal year 2006 in the *Linking Table* for CC=11490 from FC=100654 to FC=100644 on the Budget to Plan reconciliation report:

Prior to the change in the linking table, the report view for Version 1, Fiscal year=2006 is:

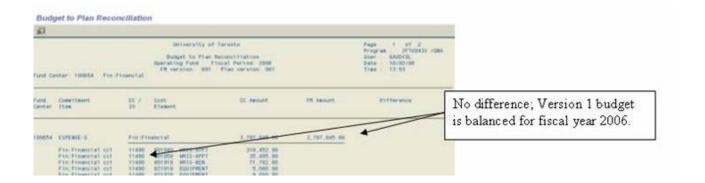

After the change in the linking table, the report view for Version 1, Fiscal year=2006 is:

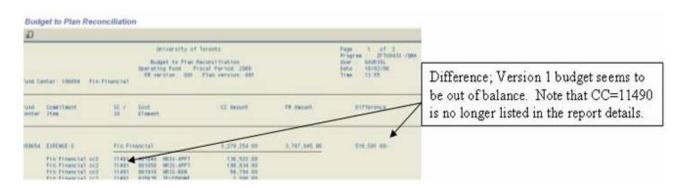

## Report Functionality

- Compares the amount planned in the cost centers and/or internal orders with the amount budgeted in the funds centers by listing the CO Plans, FM Budgets and Differences, if any
- Allows for the option of excluding self-funded units (Operating Fund only)
- Can be run for a single fund center, with/without the funds center hierarchy or for a list/range of fund centers
- Can be downloaded to Excel

## Report Output - Financial Information Available

| Funds  | Commitment | ▶ CC/ | Cost    | ▶ cc   | ▶ FM   | <b>•</b>   |  |
|--------|------------|-------|---------|--------|--------|------------|--|
| center | Item       | 10    | Element | Amount | Amount | Difference |  |

## **Detailed Procedures**

## Access the transaction using:

| Menu             | Accounting >> Funds Management >> Information System >> Funds Management (UofT Reports) >> Budget Analysis Reports >> Budget to Plan Reconciliation |
|------------------|----------------------------------------------------------------------------------------------------|
| Transaction code | zFTU043X                                                                                                    |

#### Selection screen:

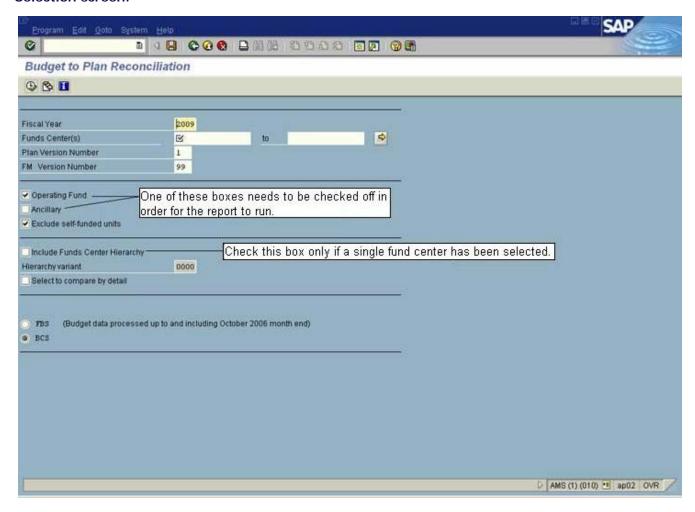

#### Selection screen fields:

| Field<br>Name             | Required<br>(R) /<br>Optional<br>(O) | Description of Field Content                                                                                                    |
|---------------------------|--------------------------------------|----------------------------------------------------------------------------------------------------|
| Fiscal Year               | R                                    | Enter the fiscal year that you wish to report on.                                                                                                    |
| Funds<br>Center(s)        | R                                    | Enter a single, list or range of Funds Centers that you wish to report on.                                                                                                    |
| Plan<br>Version<br>Number | R                                    | Enter the Cost Center Plan version.  Version "1" is the original plan, and reflects original plans at the beginning of the fiscal year. The report defaults to Version 1.  Version "0" is the current plan version and reflects all processed changes to the plan. Note: if no changes were processed to the CO plans, the figures reported will be the same as those in "Version 1". |
| FM<br>Version<br>Number   | R                                    | Enter the FM budget version number.  99 -Defaults to version 99 - Divisional Budget Schedules (only used during the annual budget/planning process to facilitate reconciliation of CO Plans to target letters)  1 - Original Budget  0 - Current Budget                                                                                                    |
| Operating                 | 0                                    | Check this field to select operating fund accounts.                                                                                                    |

| Fund                                    |   |                                                                                                    |
|-----------------------------------------|---|----------------------------------------------------------------------------------------------------|
| Ancillary                               | 0 | Check this field to select ancillary fund accounts.                                                                                                    |
| Exclude<br>self-<br>funded<br>units     | 0 | Check this field to exclude self funded units. Note: only valid with Operating Fund accounts.                                                                                                    |
| Include<br>Funds<br>Center<br>Hierarchy | 0 | Check this box if you wish the report output to include the budget/plan details of the Funds Center hierarchy. Note: Inclusion of hierarchy details is only possible when a single Fund Center is entered.                                                                                                    |
| Select to<br>compare<br>by detail       | 0 | Check this box if you want to have the difference calculated by commitment item. Note: Detailed FM commitment item budgets are available in Version 1 and only for REVENUE type commitment items in Version 0.  If not selected, the report summarizes budgets and plans at each funds center by summarization item (i.e. Expense-s /Revenue-s). |

Click on to execute the report.

#### Report Output Screen - Summary view ("Compare by Detail" selected)

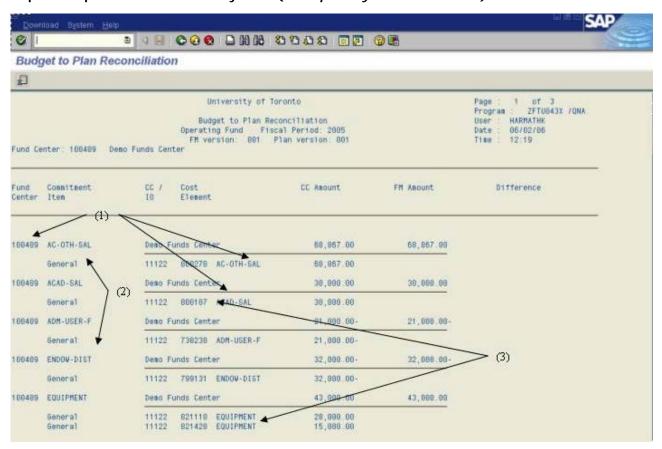

#### Things to note when running report with "Compare by Detail":

- (1) For each Fund Center the CO Plan/ FM Budget amounts are summarized by Commitment item.
- (2) The Commitment items are listed in alphabetical order and not by "Revenue" or "Expense" status.
- (3) For each CO Plan total by Commitment item, the breakdown by cost element is provided.

#### Report Output Screen - Summary view ("Compare by Detail" not selected)

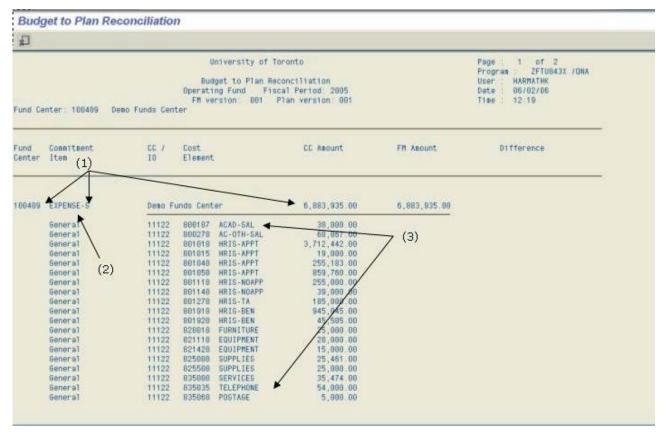

#### Things to note when running report without "Compare by Detail" option:

- (1) For each Fund Center the CO Plan/ FM Budget amounts are reported by *Summarization* Commitment item i.e. EXPENSE-S or REVENUE-S.
- (2) The Commitment items continue to be listed in alphabetical order and therefore the "EXPENSE-S" data is listed before the "REVENUE-S" data.
- (3) For each cost center or internal order, the CO Plan amounts are provided by cost element, in numerical order.

#### **Report Output header fields:**

| Item                                                                           | Description                                                                                                    |  |  |  |
|--------------------------------------------------------------------------------|----------------------------------------------------------------------------------------------------|--|--|--|
| Fund Center                                                                    | The fund center/s entered on the selection screen is/are listed here. The Fund Center name is listed to the right and one column over (i.e. after the Commitment Item column) on the same line.                           |  |  |  |
| Item                                                                           | The Commitment Item names are shown here. If "Detail" was selected, the various commitment items would be listed here. If "Detail" was not selected, then Expense-s or Revenue-s would be listed.                         |  |  |  |
| CC/IO                                                                          | This column shows the cost center or internal order number that is <i>linked</i> to the fund center you are reporting on. The name of the cost center or internal order is listed to left, in the Commitment Item column. |  |  |  |
| Cost<br>Element                                                                | The cost element number is displayed along with the default commitment item.                                                                                                    |  |  |  |
|                                                                                | The amount shown here represents the plan in the cost center or internal order for a particular cost element for the CO plan version entered on the selection screen.                                                     |  |  |  |
| FM Amount                                                                      | The amount shown here represents the budget in the funds center commitment item combination for the FM budget version entered on the selection screen.                                                                    |  |  |  |
| Difference Calculated difference between the CO plan amount and FM budget amou |                                                                                                    |  |  |  |

#### Downloading the report to an Excel spreadsheet:

|                | Required (R) /<br>Optional (O) | Description of Field Content                                                                                                    |
|----------------|--------------------------------|----------------------------------------------------------------------------------------------------|
| <b>A</b>       |                                | Download report to Excel. Instructions on the download function can be found at the following address:                                                                                    |
| Start<br>Excel |                                | http://www.finance.utoronto.ca > Home > Services > Financial<br>Advisory Services and Training (F.A.S.T.) > Reference Guides ><br>Reporting > Common Report Functions > Download a Report |

#### Sample of Excel download report where "Compare by Detail" was NOT selected:

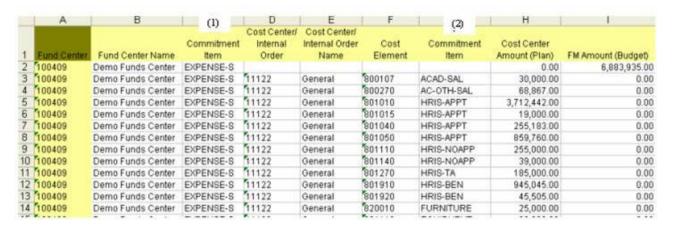

#### Excel download report header fields:

| Item                                                                                                    | Description                                                                                                    |  |
|----------------------------------------------------------------------------------------------------|----------------------------------------------------------------------------------------------------|--|
| Fund Center                                                                                                    | The fund center/s entered on the selection screen is/are listed here.                                                                                                    |  |
| Fund Center<br>Name                                                                                                    | The name(s) of the fund center/s entered on the selection screen is/are listed here.                                                                                                    |  |
| Commitment The Commitment Item names are shown here. In this case, since was not selected, the Commitment item listed will either be Expen Revenue-s. |                                                                                                    |  |
| Cost Center/<br>Internal Order                                                                                                    | This column shows the cost center or internal order number that is <i>linked</i> to the fund center you are reporting on.                                                                                     |  |
| Cost Center/<br>Internal Order<br>Name                                                                                                    | This column shows the cost center or internal order name                                                                                                    |  |
| Cost Element                                                                                                    | The cost element number is displayed.                                                                                                    |  |
| Commitment<br>Item (2)                                                                                                    | The Commitment Item displayed in this column reflects the commitment item assigned to the cost element (aka general ledger account).                                                                          |  |
| Cost Center<br>Amount(Plan)                                                                                                    | The amount shown here represents the plan in the cost center or internal order for a particular cost element. Note: no "summary" amount is reported for the Cost Center Amount (Plan) column in the download. |  |
| FM The amount shown here represents the budget in the funds center Amount(Budget) commitment item combination.                                        |                                                                                                    |  |

# **End of procedure.**